# Network Discovery Release Notes

Version 5.1.3

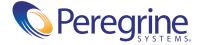

#### Copyright © 2004 Peregrine Systems, Inc. or its subsidiaries. All rights reserved.

Information contained in this document is proprietary to Peregrine Systems, Incorporated, and may be used or disclosed only with written permission from Peregrine Systems, Inc. This book, or any part thereof, may not be reproduced without the prior written permission of Peregrine Systems, Inc. This document refers to numerous products by their trade names. In most, if not all, cases these designations are claimed as Trademarks or Registered Trademarks by their respective companies.

Peregrine Systems® and Network Discovery® are registered trademarks of Peregrine Systems, Inc. or its subsidiaries. Microsoft, Windows, Windows NT, Windows 2000, and other names of Microsoft products referenced herein are trademarks or registered trademarks of Microsoft Corporation. DB2 is a registered trademark of International Business Machines Corp.

This document and the related software described in this manual are supplied under license or nondisclosure agreement and may be used or copied only in accordance with the terms of the agreement. The information in this document is subject to change without notice and does not represent a commitment on the part of Peregrine Systems, Inc. Contact Peregrine Systems, Inc., Customer Support to verify the date of the latest version of this document.

The names of companies and individuals used in the sample database and in examples in the manuals are fictitious and are intended to illustrate the use of the software. Any resemblance to actual companies or individuals, whether past or present, is purely coincidental.

If you need technical support for this product, or would like to request documentation for a product for which you are licensed, contact Peregrine Systems, Inc. Customer Support by email at support@peregrine.com.

If you have comments or suggestions about this documentation, contact Peregrine Systems, Inc. Technical Publications by email at doc comments@peregrine.com.

This edition of the document applies to version 5.1.3 of the licensed program.

Peregrine Systems, Inc. 3611 Valley Centre Drive San Diego, CA 92130 Tel 800.638.5231 or 858.481.5000 Fax 858.481.1751 www.peregrine.com

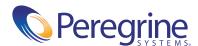

# Contents

| ntroduction                                                                 | . 6  |
|-----------------------------------------------------------------------------|------|
| Visible Improvements                                                        | . 6  |
| New MIB Definitions                                                         | . 6  |
| Initiating Manual Scans                                                     | . 6  |
| Jpgrade/Migration information                                               | . 7  |
| Upgrading from Peregrine's Network Discovery 5.0/5.0.1/5.0.2/5.1/5.1.1/5.1. | 2. 7 |
| Migrating from InfraTools Network Discovery 4.2 or 4.3                      | . 9  |
| Migrating from Xanadu                                                       | . 9  |
| After an upgrade                                                            | . 9  |
| Occumentation                                                               | . 9  |
| Znown issues                                                                | 10   |
| Corrected issues                                                            | 13   |
| Need more help?                                                             | 15   |
| Peregrine's CenterPoint Web Site                                            | 15   |

# Network Discovery 5.1.3 **Release Notes**

Version 5.1.3 of Peregrine's Network Discovery is a maintenance release of the product.

These *Release Notes* have the following sections:

- *Introduction* on page 6
- Visible Improvements on page 6
- *Upgrade/Migration information* on page 7
- *Documentation* on page 9
- *Known issues* on page 10
- *Corrected issues* on page 13
- *Need more help?* on page 15

# Introduction

Version 5.1.3 addresses the following issues:

- There have been issues specifically relating to upgrading/migrating from versions before 5.1.
- Customers have reported a number of minor issues that have been fixed.
- A few new features have been added (see *Visible Improvements* on page 6).
- All software patches from 5.1.2 (available on support.peregrine.com) are included in version 5.1.3.

# **Visible Improvements**

# **New MIB Definitions**

Two new MIB definitions have been added:

- Entity MIB 2
- LGC devices MIB

Also, in the Etherlike MIB (RFC 2665), missing definitions have been added.

# **Initiating Manual Scans**

In previous versions, you could not initiate a manual scan if there were too many scheduled scans happening. This has been improved by reserving some of the sessions for manual scanning.

# **Upgrade/Migration information**

The upgrade information is in the following sections:

- Upgrading from Peregrine's Network Discovery 5.0/5.0.1/5.0.2/5.1/5.1.1/ 5.1.2 on page 7
- Migrating from InfraTools Network Discovery 4.2 or 4.3 on page 9
- Migrating from Xanadu on page 9
- After an upgrade on page 9

Warning: The procedure for upgrading/migrating varies depending on what version of software you are currently running because the platforms differ. If you are in any doubt, check what version you have.

#### To check the version of Network Discovery you are currently running

See the version number at the bottom of the Toolbar. If you have more than one appliance, check which version of Network Discovery is running on *each* appliance. Follow the correct upgrade/ migration path for each appliance separately.

**Note:** Migrating from ND 4.1.1 or earlier is not supported. If you have an older appliance you must upgrade in steps, from one release to another. (You may be able to skip releases between your earlier version and version 4.0. To find out, contact Peregrine Systems Customer Support.)

# Upgrading from Peregrine's Network Discovery 5.0/5.0.1/5.0.2/ 5.1/5.1.1/5.1.2

If you are upgrading your appliance from Network Discovery 5.0/5.0.1/5.0.2/ 5.1/5.1.1/5.1.2 to Network Discovery 5.1.3, follow this procedure.

# Before the upgrade

Before you perform the upgrade, check that you are still entitled to customer support. The Network Discovery CD will not work if the appliance is out of maintenance.

#### To check that you are still entitled to support

- 1 Click Status > Current Settings > Installed Licenses.
- **2** Check the entry, "Maintenance valid until".

If your Maintenance license has expired, renew the contract and contact Peregrine Systems Customer Support for an updated license key.

#### If you are using Aggregation

- Check that each remote appliance is running 5.1 or later. If not, the Aggregator appliance will not read the remote appliance's data.
- check the maintenance date for each Peregrine appliance.
- Always upgrade the Aggregator appliance first.

# Performing the upgrade

**Note:** You can use a monitor and PS2 keyboard attached to the Peregrine appliance or you can use the management workstation to restart the Peregrine appliance through the browser interface at Administration > Appliance Management > Appliance Restart.

#### To upgrade Network Discovery software

- 1 Place the Network Discovery CD in the CD-ROM drive of the server and restart the server.
  - The system then reboots from the CD. The CD does not overwrite any newer software components that you have downloaded from the Customer Support web site. After the components have been installed, the CD ejects, and the server reboots.
- **2** Remove the CD, and store it in its case in a safe place. Network Discovery is now upgraded to version 5.1.3.
- 3 If you are using a monitor attached to the Peregrine appliance, press Enter. The monitor shows Password:. If you are using the web browser at the
  - management workstation, Network Discovery comes back on.
  - If you see an error message telling you that there is a problem with the hardware, contact Peregrine Systems Customer Support.

# Migrating from InfraTools Network Discovery 4.2 or 4.3

**Important:** In order to migrate to 5.1.3, you must have version 4.3.2 on your InfraTools Network Discovery appliance.

Essentially, the process is to take a backup from your old appliance and restore it onto the new one. The instructions are in the Setup Guide.

You no longer need to enable firewall ports 2120/tcp, 2121/tcp or 2323/tcp. Refer to the *Setup Guide* to see what ports must be enabled.

# Migrating from Xanadu

Xanadu uses an IBM xSeries 330 server. The procedure to migrate it to Network Discovery 5.1.3 is to take a backup from the Xanadu appliance, install the new software onto to the IBM xSeries 330 server and then restore the backed up Xanadu data onto the Network Discovery 5.1.3 appliance. The instructions are in the Setup Guide.

# After an upgrade

It's a good idea to check you have the latest software components from support.peregrine.com. There are instructions for checking and installing software components in the Setup Guide.

# **Documentation**

The documentation has not been changed.

For a complete list of current Network Discovery documentation, see the Documentation pages on the Peregrine Customer Support web site at http://support.peregrine.com. (Access to this web page requires a current login name and password.)

You can download documentation PDF files and view them using Adobe Reader, which is available on the Customer Support web site and through Adobe at http://www.adobe.com.

# **Known issues**

#### Workgroup

In some cases, the appliance will not show up in the Windows "network neighborhood" using the configured workgroup. It may not show up at all.

Use the IP address of the appliance to access the share.

# Time zone change after restore

If a backup contains a time zone different from the time zone on the appliance, restart the appliance after restoring the backup. Alternatively, change the time zone of the appliance to the time zone of the backup before you do the restore.

#### USB Connected UPS

If the UPS is connected to the Peregrine appliance through USB to serial converter and you disconnect the USB to serial converter from the appliance, you must restart the appliance for the UPS to be re-recognized.

#### Some tape drives do not work

There are some USB tape drives that do not work with the Peregrine appliance.

We have reports of the Sony and LaCie AIT USB tape drives working well, while the Seagate Travan USB tape drives have had problems. The OnStream ADR USB tape drives are not supported at this time.

#### New Data for some New Interface Elements

Many of the new user interface elements require new data to be collected. If you're migrating from 4.2/4.3 or upgrading from 5.0, you may find some data elements missing or incorrect until such time as either

- two poll cycles have passed
  - state of the attribute in the Device Manager, Port Manager, and Attribute Manager.
- the device model is updated
  - priority of deactivated devices
  - title of deactivated devices
  - icon of deactivate devices

- the attribute state changes
  - the 'time since' shown in the mouse-over of the attribute state icon shows the time of the upgrade, not the time of the state change.
- the aggregate database updated
  - empty columns in the database including Package and FullyQualifiedPackage

**Note:** Please let your new version run at least 24 hours before reporting problems to Customer Support.

# Time of Adds/Not Recently Seen/Moves

If you're migrating from 4.2/4.3 or upgrading from 5.0, the time for your Add/Not Recently Seen/Move events are not preserved. Set the new value in Administration > System Preferences > Report Time Periods.

# Upgrading with an Aggregator

The aggregator is not compatible with versions previous to 5.1. Upgrade the aggregator first then all the other appliances in quick succession.

Due to the database changes, please let your new version run at least 24 hours to catch up on missing data before reporting problems to Customer Support.

# Hardware Upgrade every 2-3 years

Every new major and minor release of Network Discovery adds new features, extending the software functionality to meet our customers' needs. These additional enhancements may introduce new demands on the original hardware, subsequently impacting performance. Customers employing older platforms may find that this release performs a little more slowly than the previous release. Customers should be prepared to upgrade their Network Discovery appliance every 2-3 years to maintain optimal performance, as they would other enterprise application servers.

#### **Error in User Guide**

There is an error in the *User Guide* on page 95. The user preference for window scale can be set to a maximum of 200%.

# Integrating with ServiceCenter

To integrate Peregrine Network Discovery with ServiceCenter 5.1 using event services, you must modify your existing ServiceCenter configuration. Refer to Knowledge Base article S9K-41P-RRD3 for instructions describing how to perform the required upgrade.

# **UNIX Listeners**

Network Discovery does not include UNIX Listeners.

# **Corrected issues**

The following table contains corrected issues from the previous release of Network Discovery. For further updates see the Customer Support web site at http://support.peregrine.com.

| SCR#  | What's affected Description                                                  |                                                                                                    |  |  |
|-------|------------------------------------------------------------------------------|----------------------------------------------------------------------------------------------------|--|--|
| 11232 | Administration > Network configuration > Listener Property Groups            | If you added a new Listener Property Group and chose the "Default" ports, no port information would be added.                               |  |  |
| 11277 | Administration > IND 4 Style<br>Network Configuration > Network<br>Apply     | There were some icons missing.                                                                                                    |  |  |
| 11297 | Reports > Performance Summaries                                              | When you migrate from IND 4.2 or Xanadu, the data in the reports was lost.                                                                  |  |  |
| 11323 | Security                                                                     | An internal service was mistakenly available on an external port.                                                                           |  |  |
| 11351 | Administration (menu for IT<br>Manager and IT Manager accounts)              | The top banner graphic was missing.                                                                                                    |  |  |
| 11379 | Administration > IND 4 Style<br>Network Configuration ><br>Community Strings | Portions of a community string after a comma would be ignored. For example, a community string "foo,bar" would be truncated to "foo".       |  |  |
| 11428 | Status > Appliance Health ><br>Hardware Environment                          | A functioning MultiTech modem would appear as "not compatible" in the IBM 335.                                                              |  |  |
| 11554 | Aggregator features                                                          | You would sometimes get an erroneous "access denied" error when logging into Aggregator features (for example, the Aggregate Health Panel). |  |  |
| 11651 | Aggregate Health Panel                                                       | The Aggregate Health Panel might have non-existent alarms.                                                                                  |  |  |
| 11840 | Administration > Backup and Restore                                          | There were problems backing up and restoring some licenses.                                                                                 |  |  |
| 11954 | Administration > Network configuration                                       | The columns in the Property Groups/Sets were misaligned.                                                                                    |  |  |
| 11958 | Fast breaks                                                                  | Fast break notification may have been delayed by one sampling period.                                                                       |  |  |

| SCR#  | What's affected                                                                     | Description  In some cases, a new device would be created unnecessarily. It would happen when the existing model was managed, but had no MAC address, and the updated model had both an IP address and a MAC address. |  |  |
|-------|-------------------------------------------------------------------------------------|----------------------------------------------------------------------------------------------------|--|--|
| 12004 | Merging device models                                                               |                                                                                                    |  |  |
| 12045 | Administration > Event Filter Configuration                                         | Network Discovery was sending notification of device types that were not selected in the event filter.                                                                                                    |  |  |
| 12101 | Statistics panels in the Device<br>Manager, Attribute Manager, Port<br>Manager      | The discovery engine would restart every few minutes when there were no items in the discovery ping list. This would cause missing statistics.                                                                        |  |  |
| 12119 | Event Filter migration                                                              | There were problems migrating event filters. The old and new state transitions were reversed.                                                                                                    |  |  |
| 12171 | Aggregate Alarms Viewer                                                             | There was a problem opening a Device Manager for only devices being monitored by the Aggregator.                                                                                                    |  |  |
| 12177 | Administration > Event Filters                                                      | Network Discovery would send incomplete information to ServiceCenter for deleted virtual devices.                                                                                                    |  |  |
| 12189 | Administration > Appliance administration > Domain name servers                     | When upgrading from version 4.3.2 to 5.1.2, the DNS server would be lost.                                                                                                    |  |  |
| 12194 | Administration > Event filter configuration                                         | Notifications were not sent on most port alarm events.                                                                                                    |  |  |
| 12212 | XML Enricher                                                                        | The XML Enricher would not automatically read a newly installed SAI.                                                                                                    |  |  |
| 12245 | Old Network Configuration menu (Administration > IND 4 Style Network Configuration) | Community strings were assigned to incorrect ranges.                                                                                                    |  |  |
| 12251 | Administration > Network configuration > Network property groups                    | Network Discovery may have updated device models more often than specified in the Device Modeler Interval.                                                                                                    |  |  |
| 12252 | Device Manager                                                                      | Network Discovery would sometimes not collect<br>NetBIOS name/workgroup even though the data was<br>available.                                                                                                    |  |  |
| 12289 | Network Map                                                                         | The map could not display more than 4000 devices attached to a single device (real or virtual).                                                                                                    |  |  |

# Need more help?

Peregrine is committed to ensuring your success with our products. We offer a number of ways for you to provide product feedback, suggest enhancements, and receive technical assistance with any issues you encounter.

For further information and assistance contact Peregrine's CenterPoint Web Site.

# Peregrine's CenterPoint Web Site

Current details of local support offices are available through Peregrine's CenterPoint Web site at http://support.peregrine.com.

#### To find Peregrine worldwide contact information:

- 1 Log on with your login user name and password.
- 2 On the left side of the screen, click the **Phone Support** button.

Peregrine worldwide information is displayed for all products.

Network Discovery

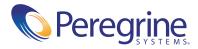